# The XLerant NewsPak

## News from Client Services - March 2012

## In This Issue

User Conference Follow-up

> HBR Blog on Budgeting

How do I? Assign Values to Units

**RISD & Malcolm** Baldrige

Non-Profit April Webinar

### Did You Know...

\* You can clone account mappings from one unit to another? If you have created a new unit and want it to mimic a current unit's account structure, you can use this feature in the Configuration -> Units \*

#### **Our Perspective**

Unique Challenges of Budgeting in Not-for-Profits. Why do these organizations live and die by their budgets? Go to the blog to read

# Welcome Back!

## Greetings,

I hope you enjoy this edition of the XLerant NewsPak where you can find out about new features, learn a clever way to do something, and find out what's happening in the XLerant community.

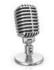

Warm Regards, -Joanne E. Brunn, VP Client Services

#### Follow-up from the March User Conference Webinar

Thank you to all the participants who attended the March User Conference Webinar! Feedback was very positive regarding usage of the newly released features and excitement about the upcoming features - Multi-level Calculations, Headcount Allocation, and Improved Driver functionality.

I am very appreciative of those clients who have volunteered to be beta testers for one or more of the new features.

Also, just contact me to schedule a myXL training session to review the new features or get started so that you can take advantage of this powerful and easy to use custom report writer and editor, and ad-hoc analysis tool.

If there is something that you would like me to cover in an upcoming webinar, please send an email to Services@XLerant.com

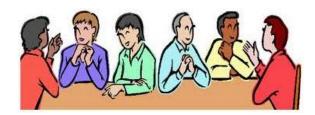

## Harvard Business Review Blog on Budgeting

## **Re-Anchor your Next Budget Meeting**

It has been another long, exhausting budget meeting. As the presenters showed you their plans, you challenged every number, explored every assumption. In the end you raised their targets a little, but, if you're honest, you have to admit it: the budget this unit will have to deliver next year is not very different from the one they proposed at the beginning of the budget process, which in turn is not very different from the latest forecast for this year.

What happened? The short answer is, you've been anchored.

<u>Read on</u> to get insights into how numbers, even obviously irrelevant ones, stick in your mind and influence estimates.

## How do I...?

Q. How can I assign values to units for accounts such as existing depreciation, rent, or IT allocations? I want to be able to assign different values to each unit. I want the values to be part of that unit's budget, but I don't want them to be able to change the value.

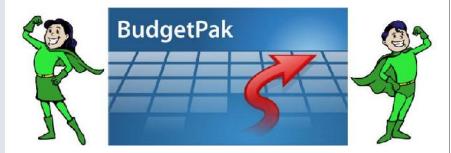

A. Depending upon your needs and how the value for the account is determined, there are 2 ways to handle this - via calculated accounts or prepopulated accounts.

<u>on</u>

## 1. Calculated Accounts: If the value, such as rent, can be calculated such as (A% of Driver, where driver = \$250,000, or A% of account 4010), you can set the account type to source-calculated. In Configure Calculations, you can set the A% value to be different for each unit. (Click the '+' to see the unit codes.) Please see: Section 3.9.5.4 - Source Calc Account and Section 3.10.6 - Defining and Configuring Calculations in the Configuration Guide and Reference manual, for more information. 2. Prepopulated Accounts: If the value is part of an existing model such as for depreciation or IT allocations, you can set the account type to source-prepopulated. Use the myXL in-cell function - myXLSetPrepopValue - to associate the unique value for each period by unit. • Or you can use the bulk import functionality in PrePop Account data. Prepopulated data must be loaded into the baseline version and the company must be locked. An initialization is required after uploading. Please see: Section 3.9.5.2 - Source Prepop Account in the Configuration Guide and Reference manual and Section 4.1.2 - Writing data into BudgetPak with the myXL Set Functions - in the myXL Reference Manual for more information. **RISD and Malcolm Baldrige** We had a fanstastic webinar last month thanks to Linda Murphy Church from the prestigious Rhode Island School of Design discussing how she applied the rigorous Malcolm Baldrige Excellence criteria to first evaluate and then justify changes to the university's budget process. If you missed it, you can watch the video here. I RISD promise you will find it engaging and useful, and well worth 30 minutes of your time. **Client Profile**

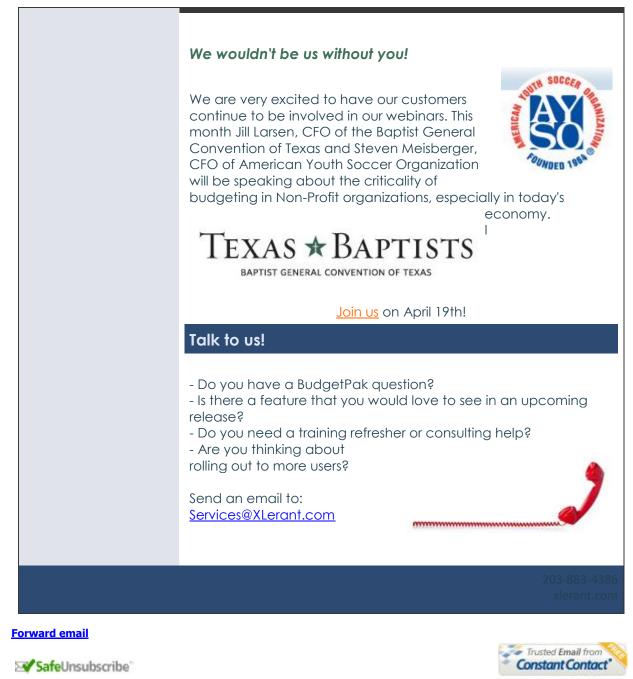

Try it FREE today.

This email was sent to cperakis@xlerant.com by jbrunn@xlerant.com Update Profile/Email Address | Instant removal with SafeUnsubscribe™ | Privacy Policy. Xlerant, Inc | 10 South Main, #302 | South Norwalk | CT | 06854